## **ET423 S-Bahn Köln-Repaint – ReadMe**

Dieses Repaint stellt einen Elektrotriebwagen der Baureihe 423 mit den Beschriftungen der S-Bahn Köln dar.

Falls noch Fehler auffallen sollten kann derjenige sie mir gerne mitteilen, ich werde sie dann beheben.

Es wird als Basismodell der ET423 von Railworks Austria (erhältlich unter [http://www.rsslo.com/product/br-423/\)](http://www.rsslo.com/product/br-423/) benötigt!

## **Installation:**

Die mitgelieferte .rwp-Datei mit dem railworkseigenen Package Manager installieren. Danach die Datei "DB\_Baureihe\_423\_Steuerwagen\_Muenchen.geopcdx" aus dem Ordner

*Railworks\Assets\RWAustria\_2\DB\_Baureihe\_423\Electric\Version\_Muenchen* in den Ordner

*RailWorks\Assets\RWAustria\_2\DB\_Baureihe\_423\423\_Koeln\Electric\Version\_Koe ln* kopieren.

Danach noch die Dateien "DB\_BR433\_Zwischenwagen1\_Muenchen.geopcdx" und "DB\_BR433\_Zwischenwagen2\_Muenchen.geopcdx" aus dem Ordner

*Railworks\Assets\RWAustria\_2\DB\_Baureihe\_423\Passenger\Version\_Muenchen* in den Ordner

*RailWorks\Assets\RWAustria\_2\DB\_Baureihe\_423\423\_Koeln\Passenger\Version\_ Koeln* kopieren.

Zu guter Letzt noch die Dateien "ZZA.geopcdx" und "ZZA 433.geopcdx" aus dem Ordner *RailWorks\Assets\RWAustria\_2\DB\_Baureihe\_423\Electric\ZZA* in den Ordner

*RailWorks\Assets\RWAustria\_2\DB\_Baureihe\_423\423\_Koeln\Electric\Version\_Koe ln\ZZA*kopieren.

Fertig. Viel Spaß beim Fahren!

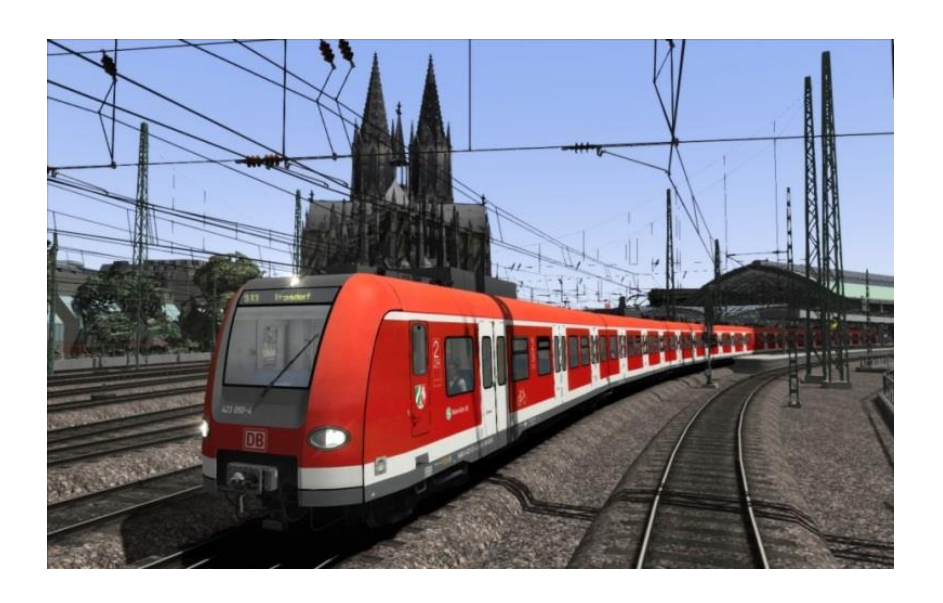